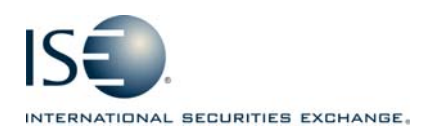

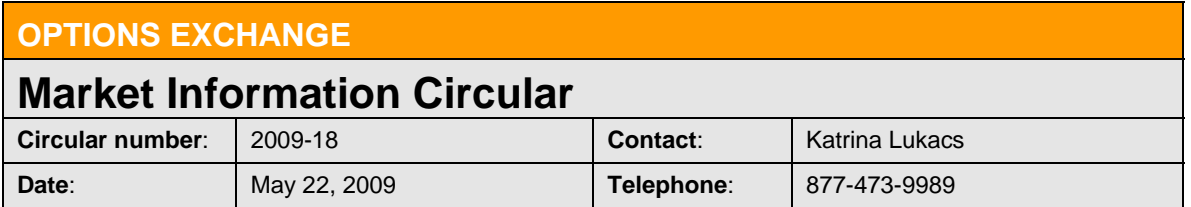

The purpose of this Market Information Circular (MIC) is to advise members of a **MANDATORY**  PrecISE Trade upgrade. The ISE will go live with version 3.0.0 on Monday, June 8. Users of both smart-updater and stand-alone applications must participate in the upgrade. The ISE recommends downloading the new version as soon as possible to ensure a smooth transition. *The current smart-updater version will not work for this upgrade. Both packages will be available for download at the close of business Friday, May 22.* 

## PrecISE Enhancements

The following summarizes new functionalities in PrecISE 3.0.0:

- o *Greek Analytics in the regular orderbook* Delta and implied volatility on the bid/ask quotes are now represented as separate columns in the regular orderbook. Vega, Theta, Gamma and Rho are also offered --- to add these to the default view, go to preferences > regular market grid > call or put.
- o "*Drag and Drop" mechanism* Option series in a spread order entry ticket can be selected by dragging and dropping the legs into the trade window.
- o *Attributable Orders*

Customers can disclose their member IDs and clearing to the market by checking "Attribute" in trade tickets. All orders can be marked attribute except for PIM, Customer Match and Matched Orders.

- o *Green Indicator reveals customer on NBBO*  A new tab "customer on the NBBO" reveals when a customer is behind any part of the NBBO quantity.
- o *Original-Trade Time Stamp*  The trades and statistics window now includes a column that shows the original time of trade in addition to a time stamp for the last clearing change.
- o *Six decimal places on stock leg prices*  The trade price column in the trades and statistics window and the average price column in the order history and order status columns now support six decimal places.
- o *Day-order default value*  A new preference allows users to default all regular orders to Day.
- o *"PTA" default on sweep orders*  Firms that regularly use away market routing can set as default "PTA" (post-trade allocation) in the CMTA field.

## Install Instructions

Before download, all previous versions of PrecISE should be removed from your computer. Go to Add/Remove programs in your computer's control panel.

- o The ISE's PrecISE trade can be downloaded at http://www.ise.com
- o Click on Options Exchange > Membership and Fees > Member Login. Type "precise" in the name and password fields.
- o Depending on your firm's protocol, download either the smart-updater or stand-alone version. The smart-updater version is preferred. It requires no member action for future incremental releases.

## Logging in After Install  $\_$  ,  $\_$  ,  $\_$  ,  $\_$  ,  $\_$  ,  $\_$  ,  $\_$  ,  $\_$  ,  $\_$  ,  $\_$  ,  $\_$  ,  $\_$  ,  $\_$  ,  $\_$  ,  $\_$  ,  $\_$  ,  $\_$  ,  $\_$  ,  $\_$  ,  $\_$  ,  $\_$  ,  $\_$  ,  $\_$  ,  $\_$  ,  $\_$  ,  $\_$  ,  $\_$  ,  $\_$  ,  $\_$  ,  $\_$  ,  $\_$  ,  $\_$  ,  $\_$  ,  $\_$  ,  $\_$  ,  $\_$  ,  $\_$  ,

Below are the regularly used host numbers:

- o Primary Host: 209.140.121.190
- o Host for Internet Connections: precise.iseoptions.com or 64.95.40.50
- o Connections through Radianz: 206.190.99.61

## Additional Information

An installation and technical guide can be found upon download in Member Login section of the ISE's Web site. Call Market Operations for further assistance: 1-877-473-9989.